# 3 Choice of Theoretical Method

## **Exercise 1 Determine the Proton Affinity for Pyridine using AM1.**

Open / Chem3D.

Build a molecule of  $C_5H_5N$ . Use alternating entries using the Single Bond and Double Bond Tools to create  $C_5H_6$ . Click the Text Tool and click the C atom that will be changed to a N atom. Type N in the text window and hit the Enter key.

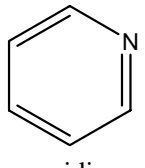

pyridine

Click the Select Tool and click in the workspace.

Save as pyram1.c3d.

- Calculate  $\Delta_f H$  using AM1 by clicking MOPAC / Minimize Energy, selecting Theory: AM1, and Run.
- Open the message window at the bottom by clicking on the Expansion Arrow and record the value  $\_\_\_\_\$  kcal mol<sup>-1</sup>.

Save the structure.

Build the  $C_5H_5NH^+$  structure by adding a H atom and placing a +1 charge on the N atom. Click the Text Tool and click the N atom. Type N+ in the text window and hit the Enter key.

Click the Select Tool and click in the workspace.

Save as hpyram1.csf. Calculate  $\Delta_f H$  using AM1 geometry. Record the value  $\_\_$  $kca$  mol<sup>-1</sup> and save the structure.

Given  $\Delta_f H = 367.161$  kcal mol<sup>-1</sup> for H<sup>+</sup>, calculate the  $\Delta_f H = \text{PA}$  for

 $C_5H_5N + H^+ \rightarrow C_5H_5NH^+$ using )r*H* = )<sup>f</sup> *H*(C5H5NH+*)* - [)<sup>f</sup> *H*(C5H5N) + )<sup>f</sup> *H*(H+)] = \_\_\_\_\_\_\_\_\_\_ kcal  $mol<sup>-1</sup>$ .

The literature value is -219.2 $\pm$ 1.7 kcal mol<sup>-1</sup>. Calculate the percent difference =

Close the workspace.

\_\_\_\_\_\_\_\_\_\_.

#### **Exercise 2 Determine the Proton Affinity for Pyridine using PM3.**

Open pyram1.c3d and save as pyrpm3.c3d.

Calculate  $\Delta_f H$  using PM3 geometry. Record the value \_\_\_\_\_\_\_\_\_\_\_ kcal mol $^{-1}$  and save the structure.

Close the workspace.

Open hpyram1.c3d and save as hpyrpm3.c3d.

Calculate  $\Delta_{\textsf{f}}H$  using PM3 geometry. Record the value \_\_\_\_\_\_\_\_\_\_ kcal mol<sup>-1</sup> and save the structure.

Given  $\Delta_f H = 367.161$  kcal mol<sup>-1</sup> for H<sup>+</sup>, calculate the  $\Delta_f H = \text{PA}$  for

$$
C_5H_5N + H^+ \rightarrow C_5H_5NH^+
$$

using 
$$
\Delta_{\rm r}H = \Delta_{\rm r}H(C_5H_5NH^+) - [\Delta_{\rm r}H(C_5H_5N) + \Delta_{\rm r}H(H^+)] =
$$
 \_\_\_\_\_\_\_\_\_\_. kcal

 $mol<sup>-1</sup>$ .  $Calculate the percent difference =$ . Close the workspace.

# **Exercise 3 Determine the Proton Affinity for Pyridine using** *ab initio* **Methods.**

Chem3D does not have *ab initio* capabilities. However, Chem3D serves as a graphical interface to Gaussian '03 for various *ab initio* calculations and to GAMESS for Hartree-Fock *ab initio* calculations.

## *Using Gaussian* 03

Open pyrpm3.c3d and save as pyrdft.c3d. Click Gaussian / Minimize Energy / Theory. Choose Method: B3LYP, Basis Set: 6-31G, Polarization: Heavy Atom d. Click Run. (This calculation may take several minutes.) Record the value of *E* =  $\qquad \qquad$  h. Save the structure Open hpyrpm3.c3d and save as hpyrdft.c3d Calculate the minimum energy as above. Record the value of *E* = \_\_\_\_\_\_\_\_\_\_ h. Save the structure. Calculate the  $\Delta$ *H* for  $C_5H_5N + H^+ \rightarrow C_5H_5NH^+$ using  $\Delta_r H = [H(C_5H_5NH^+)-H(C_5H_5N)](627.51 \text{ kcal mol}^{-1}/h) =$  kcal  $mol<sup>-1</sup>$ . Calculate the percent difference = *Using GAMESS* Open pyrpm3.c3d and save as pyrgam.c3d. Click Gamess / Minimize Energy / Theory. Choose Method: Hartree-Fock, Basis Set: 6- 31G, Polarization: Heavy Atom d. Click Run. (This calculation may take a few minutes.) Record the value of *E* =  $h.$ Save the structure. Open hpyrpm3.c3d and save as hpyrgam.c3d Calculate the minimum energy as above. Record the value of *E* = \_\_\_\_\_\_\_\_\_\_ h. Save the structure. Calculate the  $\Delta H$  for  $C_5H_5N + H^+ \rightarrow C_5H_5NH^+$ using  $\Delta_r H = [H(C_5H_5NH^+)-H(C_5H_5N)](627.51 \text{ kcal mol}^{-1}/h) =$  \_\_\_\_\_\_\_\_\_\_\_\_\_\_\_\_ kcal  $mol<sup>-1</sup>$ . Calculate the percent difference  $=$  \_\_\_\_\_\_\_\_\_.